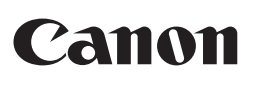

https://global.canon/lppmanua

PR500-R

- Do not allow children to use the laser product unsupervised.
- To avoid possible exposure to laser radiation, do not direct the laser beam at eyes or faces.
- Do not use sunglasses as eye protection equipment.
- Do not stare at laser beam or point into eyes prolonged exposure can be hazardous.
- Do not use on mirror-like (reflective) surfaces as it may reflect the laser into the eye.
- Do not shine a laser pointer at anyone. Laser pointers are designed to illuminate inanimate objects.
- Use of controls and adjustments or performance of procedures other than those
- specified herein may result in hazardous radiation exposure.

### **LASER PRODUCT CAUTION**

This point aperture can produce CLASS 2 laser energy.

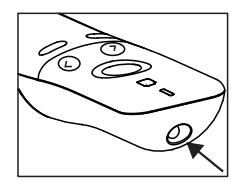

USER GUIDE **EN** 사용자 안내 **KR**

## **IMPORTANT: READ BEFORE USE**

Please read the following instructions and safety precautions before using the Presenter. Keep this sheet on hand for future reference.

This product is embedded with magnets at the back. Please be careful if implant electronic devices (such as cardiac pacemaker) nearby, as magnets may cause malfunctions. If this happens, please distance the magnet from the implant electronic device and consult the doctor at once. **WARNING**

# **CAUTION**

Press and hold  $\overline{\bigoplus}$ ,  $\overline{\bigoplus}$  and  $\overline{\bigotimes}$  keys at the same time and switch the Presenter to Keynote/PowerPoint position and hold 3 seconds to start pairing. The battery indicator will be flashing in green and red color for RF connection process. Reinsert the dongle to the computer's USB port.

- There is a risk of explosion if an incorrect battery type is installed. Please dispose of used batteries according to their instructions.
- Keep the batteries out of reach of children.
- Never expose batteries to high temperatures, direct heat, or dispose by incineration.
- Do not allow metal objects to touch the battery terminals on the device; they can become hot and cause burns.
- Remove the batteries if they are worn out or have been stored for an extended period of time.
- Always remove old, weak, or worn out batteries promptly and recycle or dispose of them in accordance with Federal, State, and Local regulations.
- If a battery leaks, remove all batteries, taking care to keep the leaked fluid from touching your skin or clothes. If fluid from the battery comes into contact with skin or clothes, flush skin with water immediately.

### **BATTERY INSTALLATION**

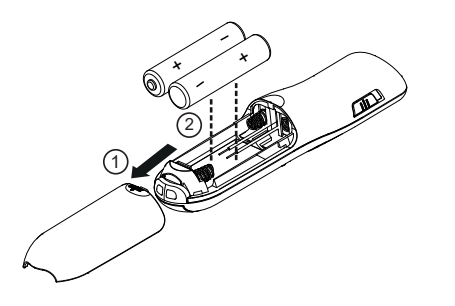

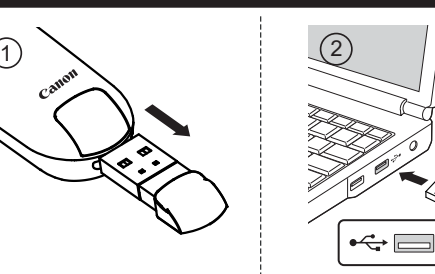

- Check battery placement direction.
- Make sure computer meets the minimum system requirements.
- Make sure the dongle is plugged into to the computer's USB port and is functioning properly.
- Remove obstacles between the personal computer and Presenter.
- Replace with new batteries if the battery level indicator light change to red light.
- When finished using the Presenter with a computer, remove the dongle from the computer and return it to the RF dongle compartment.
- When you encounter connection problems between the Presenter and computer, please follow this procedure.
- 1) Remove the dongle from the computer and switch the Presenter to OFF position identification purpose. **• 1992** • The Move the dongle from the computer and switch the Presenter to **Accept and Solution** and switch the Presenter to **Accept and Solution CEL** position **CEL position CEL position CEL** 
	- 2) Reinsert the dongle to the computer's USB port and switch the Presenter to Keynote/Powerpoint position
	- 3) When the RF connection failed in spite of procedure (1) and (2), remove the dongle from the computer and switch the Presenter to OFF position.

- OFF (Turn off Presenter and laser pointer function)
- Keynote (Macintosh)
- Powerpoint (Windows<sup>®</sup> / Macintosh)

i) Green color establish the RF connection.

 ii) Red color established the RF connection failed, please try pairing again. • When using the dongle on a different computer, please reconnect it for

- initial setup.
- RF connection requires battery power to function properly.

#### **USAGE TIPS**

- 1) Power on the Presenter.
- 2) Press and hold the pointer button to keep the laser.
	- **Note:** The laser pointer indicator will be light up in red color.
- 3) Slide off the Presenter.

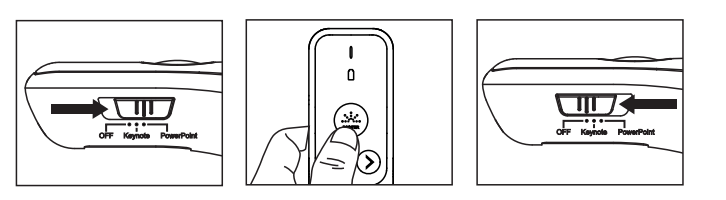

#### **CLASS 2 LASER DEVICES**

- Maximum Laser power output: <1mW
- Emitted laser wavelength: 635nm
- Beam divergence:  $α = 1.5$  mrad
- Pulse duration: continuous

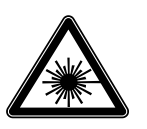

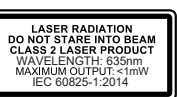

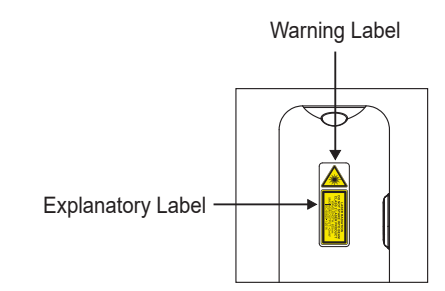

**RMN : SL1007A (Presenter) / SL1007DA (Receiver) EN** Regulatory Model Identification Number is assigned for regulatory

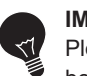

- strange or odor, or emits heat. Continued use of the Presenter under such conditions creates the danger of fire and electric shock.
- When cleaning the Presenter, do not use a damp cloth or volatile liquid such as paint thinner; instead, use only a soft, dry cloth.
- Never dispose of the Presenter improperly (such as burning), which can lead to personal injury or harm. You should dispose of this product in accordance with Federal, State, and Local regulations.

#### **HANDLING AND CARE**

If the Presenter is not connecting or not functioning properly:

### **TROUBLESHOOTING**

# **PLUG IN THE DONGLE**

## **PRESENTER MODE SWITCH**

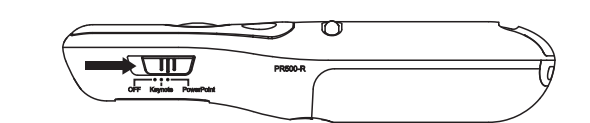

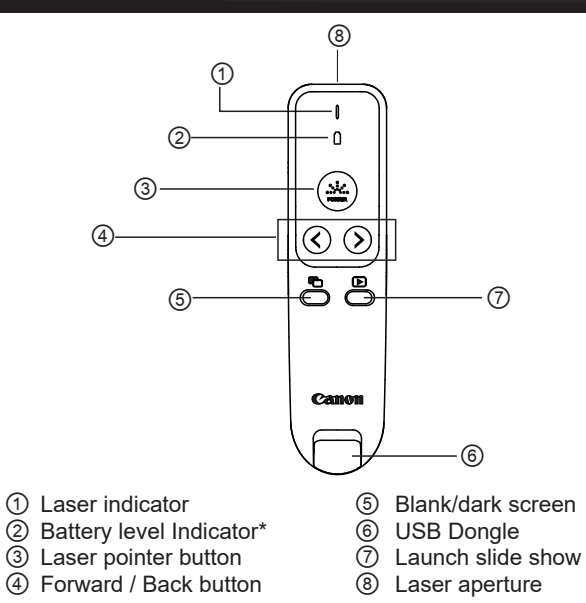

#### \* 3 light to notify the battery level

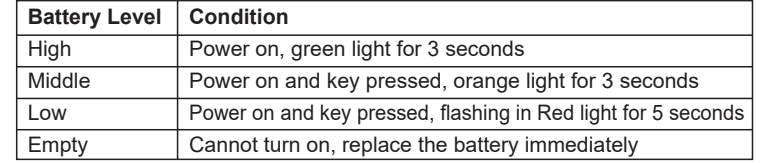

### **FEATURES**

# **USING LASER POINTER**

**Hardware**: Windows® based PC x86 / x64 or above, Intel-based Mac **Operating System**: Windows® 7 or Windows® 8 or Windows® 8.1 or Windows<sup>®</sup> 10 Mac OS X10.5 ~10.11, macOS10.12 - 11.1

#### **SYSTEM REQUIREMENTS**

**Power Source**: AAA-size Alkaline batteries x 2 **Frequency : 2.4 GHz frequency range Connection Range** : The operating range is up to 15 meters **Operating Temperature:** 0ºC to 40ºC **Dimension**: 115mm (L) x 29mm (W) x 24mm (H) / **Weight** : 30 g without batteries / 53 g with batteries

**Accessory** : Wireless receiver D20A (RMN: SL1007DA) , Carrying case *NOTE : All specifications are subject to change without notice.* 

#### **DEVICE SPECIFICATIONS**

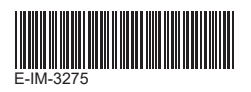

- 만약 열이나거나, 연기가 나거나, 이상한 냄새가 날 경우, 프리젠터를 절대 계속 사용 하지 마십시오. 만약 위의 상황에서 계속해서 사용 할 경우 매우 위험한 화재나 전기 충격이 발생할 수 있습니다.
- 프리젠터를 청소할 때에는, 젖은 천 이나 신나 등의 휘발성 액체 를 사용하지 마십시오. 대신에 부드럽고 마른 천을 사용하십시오.
- 프리젠터를 폐기 하실때, 부상이나 피해 로 이어질 수있는 (예 : 소각) 폐기 하지 마십시오. 규정에 따라 제품을 폐기 해야 합니다

## **취급 및 보관**

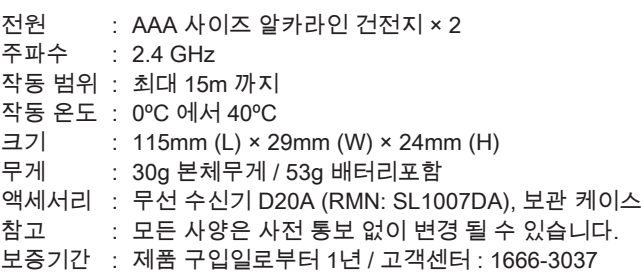

 $\mathcal{A}$ 프리젠터를 사용하기 전에 다음의 안내사항과 안전사항을 읽어 주십시오. 향후 사용을 위하여 이 매뉴얼을 잘 보관하여 주십시오.

### **기기 사양**

하드웨어 : 윈도우 기반 PC 의 86 / 64 이상, Intel 기반 Mac

운영체제 : Windows® 7 또는 Windows® 8 또는 Windows® 8.1 또는 Windows® 10

Mac OS X10.5 ~ 10.11 , macOS10.12 - 11.1

### **시스템 요구 사항**

- 아이들이 어른의 감독 없이 레이저 포인터를 사용하지 않도록 하십시오.
- 레이저 광선에 노출되지 않도록 하십시오, 눈이나 얼굴에 레이저 빔을 직접 쏘지 마십시오.
- 안구 보호 장비로 선글라스를 사용하지 마십시오.
- 레이저빔을 지속적으로 응시하지 마십시오. 장시간 노출 시, 위험 할 수 있습니다.
- 거울과 같은 반사체를 이용하여 눈으로 쏘지 마십시오.
- 사람에게 레이저 포인터를 사용하지 마십시오.
- 매뉴얼 상에 명시되지 않은 방법으로 제품을 사용하면 레이저 빔이 눈에 해로울 수 있습니다.

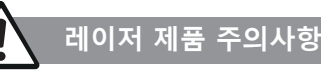

이 제품은 CLASS 2 레이저 제품 입니다.

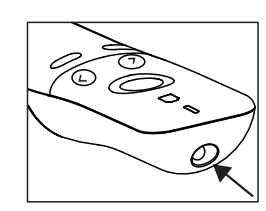

### **중요 : 사용하기 전에 꼭 읽어주세요**

**KR**

프리젠터가 연결되지 않거나 동작하지 않을 때 아래와 같이 점검하십시오. ● 배터리의 +/- 방향을 확인하십시오

- 컴퓨터가 최소사양조건에 충족하는지 확인하십시오.
- 수신부가 컴퓨터의 USB포트에 제대로 꽂혀서 인식 되고 있는지 확인하십시오.
- 컴퓨터와 프리젠터 사이의 장애물을 제거하십시오.
- 배터리 잔량 표시등이 빨간색으로 변하면 새 배터리로 교체 하십시오.

이 제품은 뒷면에 자석이 내장되어 있습니다. 인공이식장치 (예 : 맥박 조정기 등) 가 이 제품과 가까이 있으면, 이 제품의 자석으로 인해 오작동 할 수 있으니 주의 하시기 바랍니다. 만약 오작동이 발생 할 경우 제품을 인공이식장치와 멀리 한 후 즉시 의사와 상담하십시오.

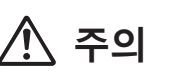

**RMN : SL1007A (프리젠터를) / SL1007DA (무선 수신기)** 규제 모델 식별 번호는 규정 확인 목적으로 지정됩니다.

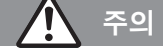

- 허가 되지 않은 배터리를 장착 할 시에 폭발할 위험이 있습니다. 안내사항에 따라 사용된 배터리를 처리하여 주십시오.
- 어린이의 손이 닿지 않는 곳에 보관하여 주십시오.
- 고온에 배터리를 노출시키거나 불에 소각 처리 하지 마십시오.
- 금속 물체가 기기의 배터리 단자에 닿지 않도록 하십시오.
- (매우 뜨거워 질 수 있고, 화상의 원인이 될 수 있습니다.) • 배터리가 장기간 보관 되어 있었을 경우 배터리를 교체하여 주십시오.
- 오래되어 소진된 배터리는 즉시 폐기하여 주시고, 전지 재활용함에 넣거나 적절한 폐각 규정에 따라 처리하여 주십시오.
- 만약 배터리 액이 누수된 경우 즉시 모든 배터리를 제거하여 주시고, 피부 및 옷에 닿지 않도록 유의하여 주십시오. 만약 누수용액이 옷이나 피부에 닿았을 경우 즉시, 물로 씻어 내 주시고 이상 시 의사에게 처방 받으시기 바랍니다.

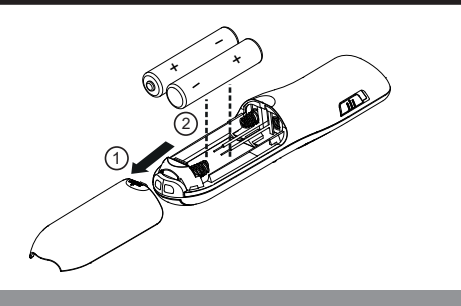

# **배터리 장착방법**

#### **2등급 레이저 제품**

- 최대 레이저 파워 : <1mW
- 방출 레이저 파장 : 635nm 에서
- 빔 발산 : α = 1.5mrad
- 

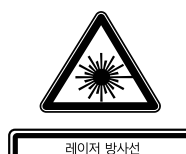

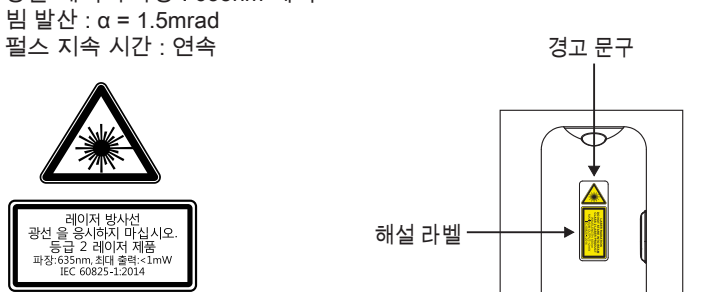

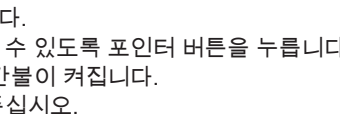

- ▪OFF (프리젠터 기능 및 레이저 포인터 기능 끄기)
- 키노트(매킨토시)
- ▪파워포인트 (윈도우 / 매킨토시)

# **프리젠터 모드 변경**

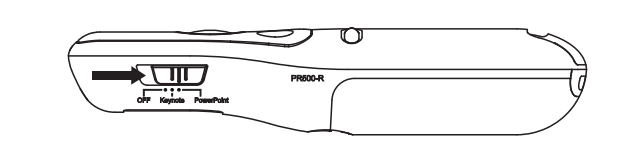

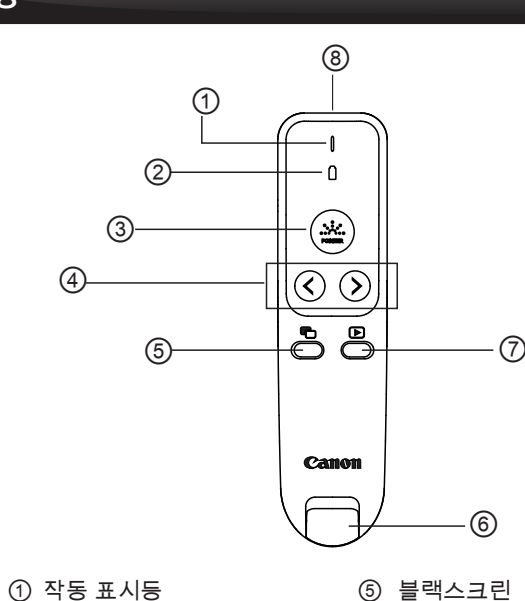

- ② 배터리 잔량 표시\* ⑥ USB 동글 ③ 레이저 포인터 버튼 ⑦ 슬라이드 쇼 실행
- ④ 이전페이지 / 다음페이지 ⑧ 레이저 홀

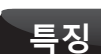

#### \* 배터리 잔량 표시

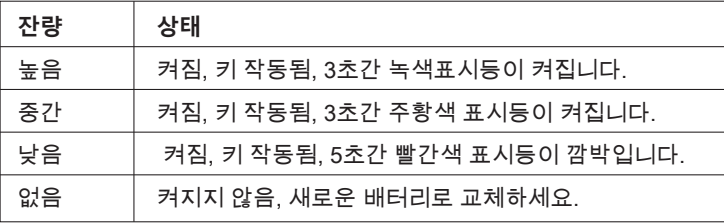

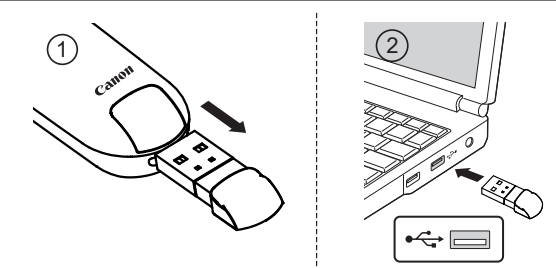

## **수신기 연결방법**

- 1) 프리젠터의 전원을 켭니다.
- 2) 레이저 포인터가 작동될 수 있도록 포인터 버튼을 누릅니다.
- **참고**: 작동 표시등에 빨간불이 켜집니다.

3) 사용 후 프리젠터를 꺼주십시오.

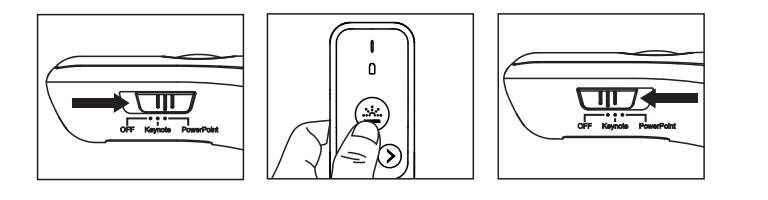

# **레이저 포인터 사용방법**

## **문제해결**

### **사용안내**

- 프리젠터 사용이 끝나면, 컴퓨터에서 수신기를 제거하여 프리젠터 본체에 보관하여 주십시오.
- 프리젠터와 컴퓨터 사이의 연결 문제가 발생 하는 경우 , 아래 절차에 따라 처리하십시오.
- 1) 수신기를 컴퓨터에서 제거하고, 프리젠터 ON/OFF 스위치를 이용하여 스위치를 OFF해 주십시오.
- 2) 수신기를 컴퓨터 USB포트에 재삽입 후, 본체의 Keynote/Powerpoint 스위치를 이용하여 용도에 맞게 활용하여 주십시오.
- 3) 페어링 : 1과 2의 절차에도 불구하고 무선 통신 연결이 실패했을 경우, 수신기를 퓨터에서 제거하고 프리젠터 전원을 꺼주세요. ▒\_\_, '은 그리고 ◯ 를 동시에 눌러 주신 후 프리젠터의 스위치를 Keynote/PowerPoint 모드로 변경후 3초간 기다리시면 페어링이 시작됩니다. 배터리 표시등이 녹색과 빨간색으로 깜박입니다. 컴퓨터의 USB 포트에 재 삽입시,
	- i) 연결에 성공하면 녹색으로 표시됩니다.
- ⅱ) 연결에 실패하면 붉은색으로 표시 됩니다. 연결을 다시 시도하여 주십시오.
- 다른 컴퓨터에서 프리젠터를 사용하는 경우 , 초기 설정 을 위해 수신기를 해당 컴퓨터에 다시 연결 하십시오.
- 무선연결(RF방식)이 제대로 동작하기 위해서 충분한 배터리가 필요합니다.

#### **CANON ELECTRONIC BUSINESS**

**MACHINES (H.K.) CO., LTD.** 17/F., Tower One, Ever Gain Plaza, 82-100 Container Port Road, Kwai Chung, New Territories, Hong Kong (ELE)

#### **CANON KOREA INC.**

BS Tower, 607 Teheran-ro, Gangnam-gu, 06173, Seoul, Korea https://kr.canon

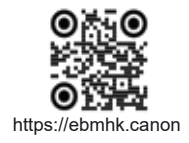